### **แนะน าผลิตภัณฑ์**

ภายในกล่องผลิตภัณฑ์ประกอบด้วย: กล้องสมาร์ท 1 ตัว ค่มือการใช้งาน 1 เล่ม สายไฟพาวเวอร์USB 1 เส้น อะแดปเตอร์ 1 ชิ้น ชุดน็อตติดตั้ง 1 ชุด

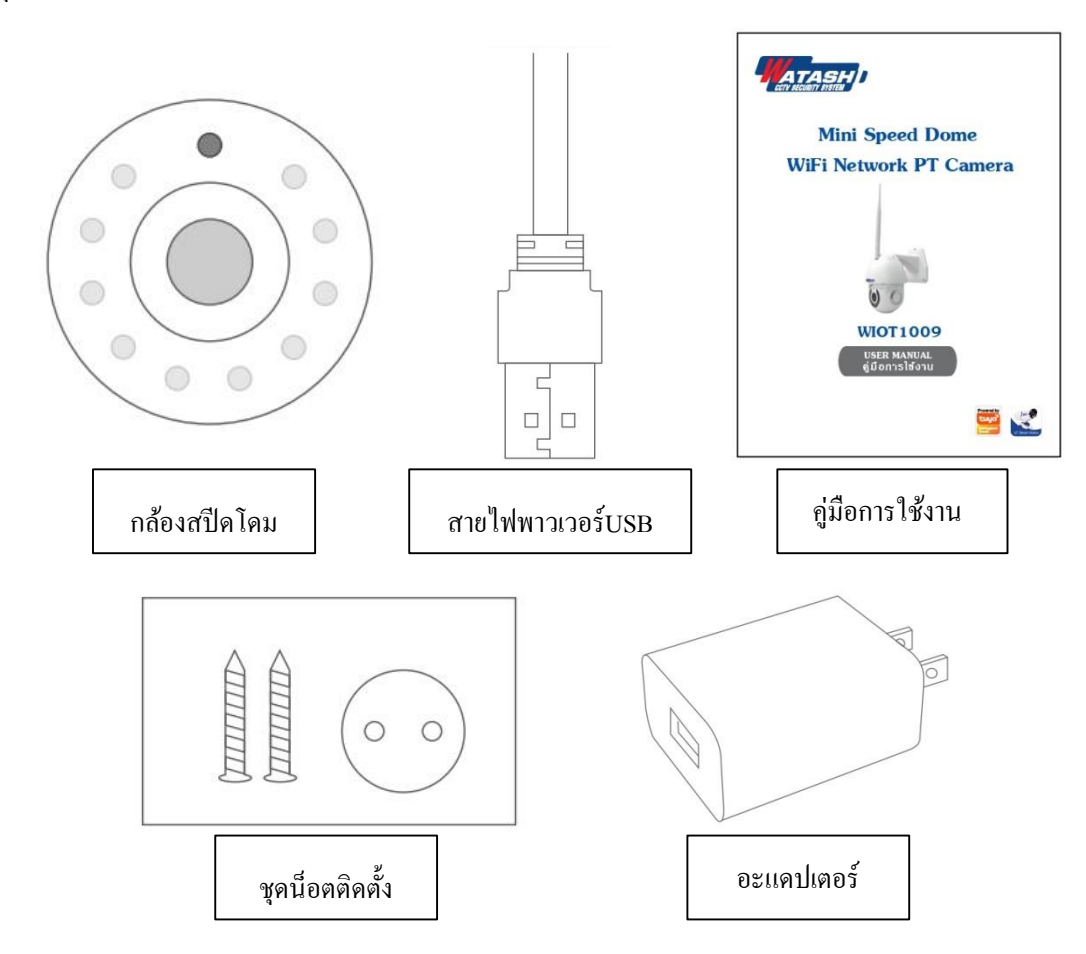

ข้อมลจำเพาะ

ชื่อผลิตภัณฑ์ Mini Speed Dome WiFi Network PT Camera

รหัสผลิตภัณฑ์ WIOT1009

ความละเอียดภาพ 2.0MP

รูปแบบวิดีโอ H.264 High Profile

การปรับปรุงภาพ Digital Wide Dynamic 3D Noise Reduction

การบันทึกภาพ Micro SD Card(สูงสุด 64GB)

การเข้ารหัสWiFi WEP/WPA/WPA2 Encryption

ไฟอินพฺต 5V 1A (ต่ำสุด)

ปริมาณการใช้ไฟ 5W (สูงสุด)

มาตรฐานWiFi 2.4G 802.11 b/g/n

ระบบปฏิบัติการ Android/iOS

# **คา อธิบายเกยี่ วกบัอปุ กรณ์**

1. การรีเซ็ตอุปกรณ์ กดปุ่ มรีเซ็ตค้างไว้ประมาณ 5 วินาที เมื่อได้ยินเสียง "ปิ๊บ" แสดงวา่ รีเซ็ตเสร็จสิ้น

2. แนะนำให้ใช้ Micro SD การ์ดความเร็วสูงขนาด 8-64GB มิฉะนั้นจะไม่สามารถบันทึกข้อมูล ดูประวัติการบันทึก หรืออัพเกรดเฟิร์มแวร์ได้

## **ดาวน์โหลดแอปพลิเคชัน**

1. กรุณาสแกนรหัสคิวอาร์โค้ดด้านล่างนี้ เพื่อดาวน์โหลดแอปพลิเคชัน Watashi IoT หรือเข้าไปที่ App Store หรือPlay Store ค้นหา "Watashi IoT" เพื่อดาวน์โหลดแอปพลิเคชัน

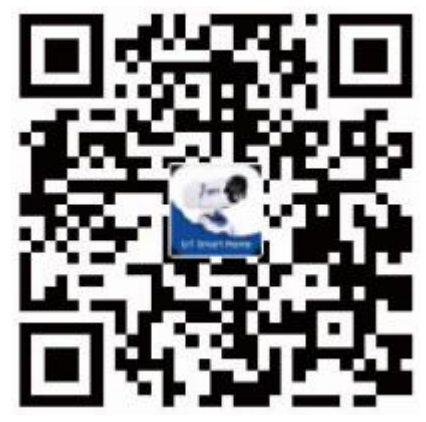

#### **การลงทะเบียน**

1. หากท่านยังไม่มีบัญชีแอปพลิเคชัน ท่านสามารถเลือก "ลงทะเบียน" โดยใช้หมายเลขโทรศัพท์ หรืออีเมลข์องท่านในการลงทะเบียน

2. ไปที่หน้าลงทะเบียนทำการลงทะเบียน ใส่รหัสยืนยันที่ได้รับ พร้อมทั้งกดยืนยันรหัส หลังจาก นั้นตั้งรหัสผ่านและคลิกตกลงเป็นอันเสร็จสิ้นขั้นตอนการลงทะเบียน

## **การเชื่อมต่ออปุ กรณ์**

- ี่ 1. เชื่อมต่อ WiFi 2.4G ของบ้านท่านเข้ากับโทรศัพท์มือถือ
- ่ 2. เชื่อมต่อสายไฟของกล้องวงจรปิด รอจนกระทั่งกล้องอยู่ในสถานะพร้อมทำการเชื่อมต่อ
- 3. เปิ ดแอปพลิเคชัน Watashi IoT คลิก " + "ที่มุมขวาบนเลือก "เซ็นเซอร์รักษาความปลอดภัย "เลือก "กล้องสมาร์ท"
- 4. คลิก "ถัดไป"
- กรอกรายละเอียดบัณชีและรหัสผ่าน WiFi ของบ้านท่าน คลิก "ขืนยัน" คลิก "ถัดไป" เพื่อเริ่มการเชื่อมต่อ
- 5. นำกล้องวางให้ตรงกับรหัสคิวอาร์โค้ดบนโทรศัพท์มือถือทำการสแกน (ระยะห่างประมาณ 15-20 ซม.) เมื่อได้ยินเสียงสแกนสำเร็จให้คลิก

ปุ่ม "ได้ยินเสียงแจ้งเตือน" และรอให้การเชื่อมต่อสำเร็จก็จะสามารถใช้งานอุปกรณ์ได้